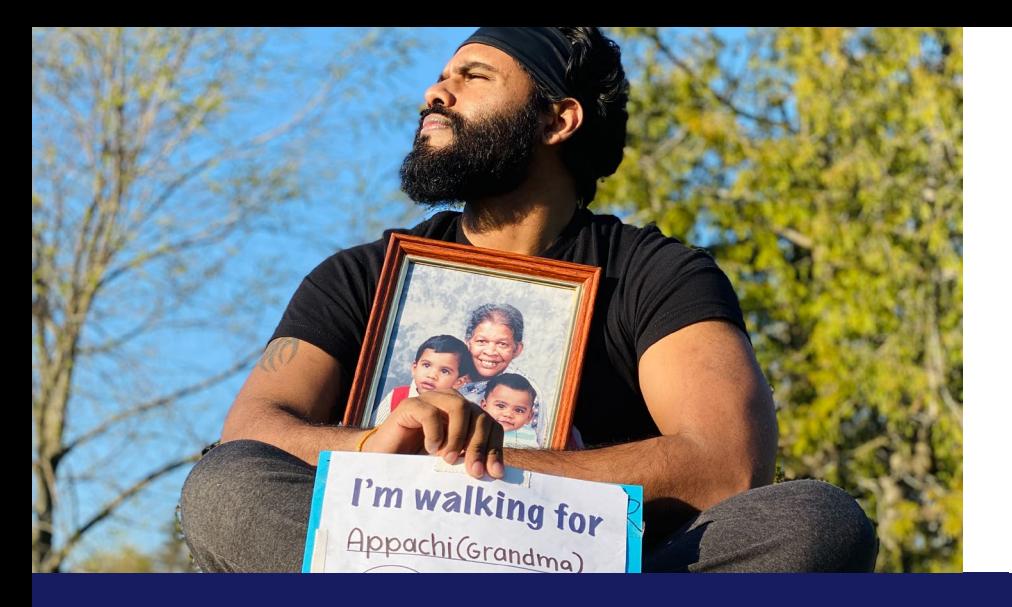

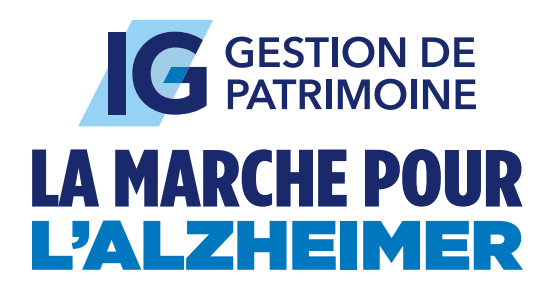

Société Alzheimer

# **Tutoriel sur le traqueur de pas**

### **Soutenez les personnes atteintes d'un trouble neurocognitif un pas à la fois!**

En mai, nous faisons appel à VOUS pour faire vos lacets, recueillir des fonds et vous préparer à marcher en l'honneur des personnes atteintes d'un trouble neurocognitif à l'occasion de la Marche pour l'Alzheimer IG Gestion de patrimoine!

Marchez à votre rythme; autrement marchez lentement et faites autant de pas que vous le pouvez tout le mois durant! Ce défi est parfait pour tout le monde. Aussi, assurez-vous d'impliquer vos amis et les membres de votre famille et faites une randonnée, marchez sur votre tapis roulant, ou faites tout simplement vos activités quotidiennes… c'est aussi simple que ça!

#### **Voici comment actualiser le nombre de pas sur votre page personnelle :**

- 1. Connectez-vous à votre [Centre du participant](https://support.alzheimer.ca/site/SPageServer/?pagename=wfa15_login).
- 2. Cliquez sur « Actualiser votre nombre de pas » en haut de la page du Centre du participant.

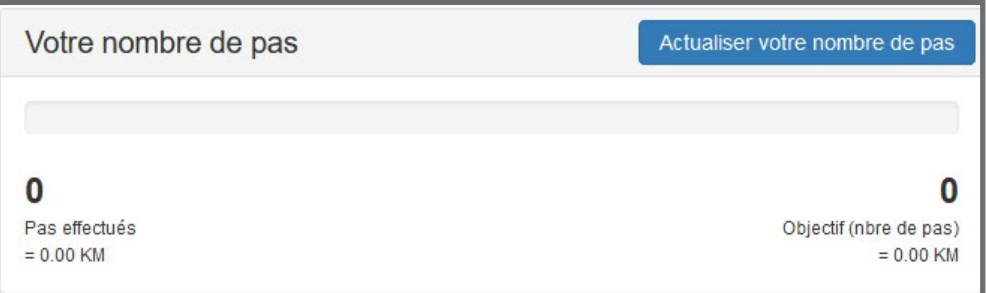

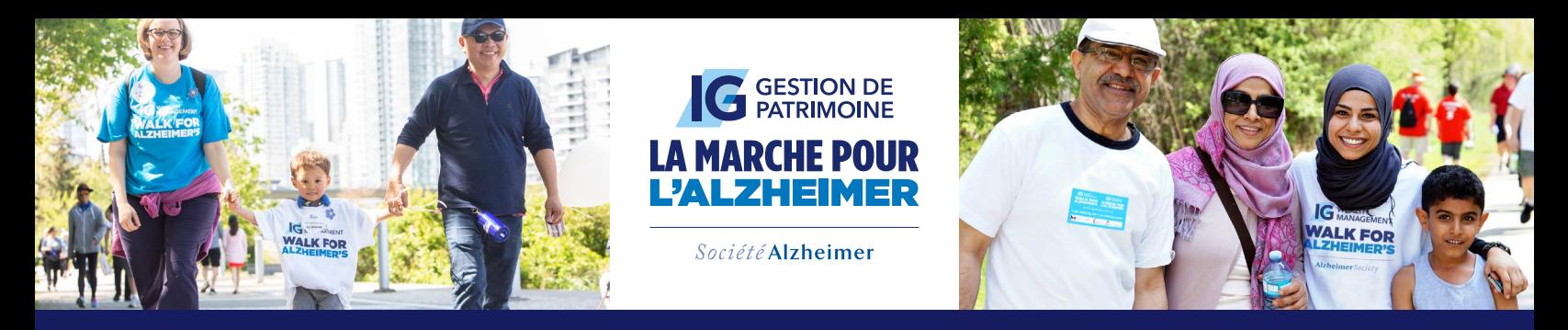

## **Soutenez les personnes atteintes d'un trouble neurocognitif un pas à la fois!**

Annuler

- 3. Une fenêtre contextuelle s'affichera. Vous devrez saisir l'objectif que vous souhaitez atteindre. Ne vous inquiétez pas : vous pouvez actualiser cette page à tout moment, et nous vous encourageons à l'augmenter si vous le dépassez!
- 4. Une fois votre objectif saisi, vous pouvez saisir le nombre de pas effectués sous « Pas effectués ». Veuillez noter que chaque fois que vous ajoutez un nombre de pas, vous devez saisir le nombre TOTAL de pas effectués. Par exemple, si vous avez fait 5500 pas en un jour, mais 10500 en tout, vous devez saisir 10 500.
- 5. Cliquez sur « Sauvegarder ». À chaque fois que vous ajoutez un nombre de pas, vous devez actualiser le nombre de « Pas effectués ». Souvenez-vous d'ajouter le nombre au nombre TOTAL de pas effectués, et pas uniquement le nombre de pas effectués en une séance.

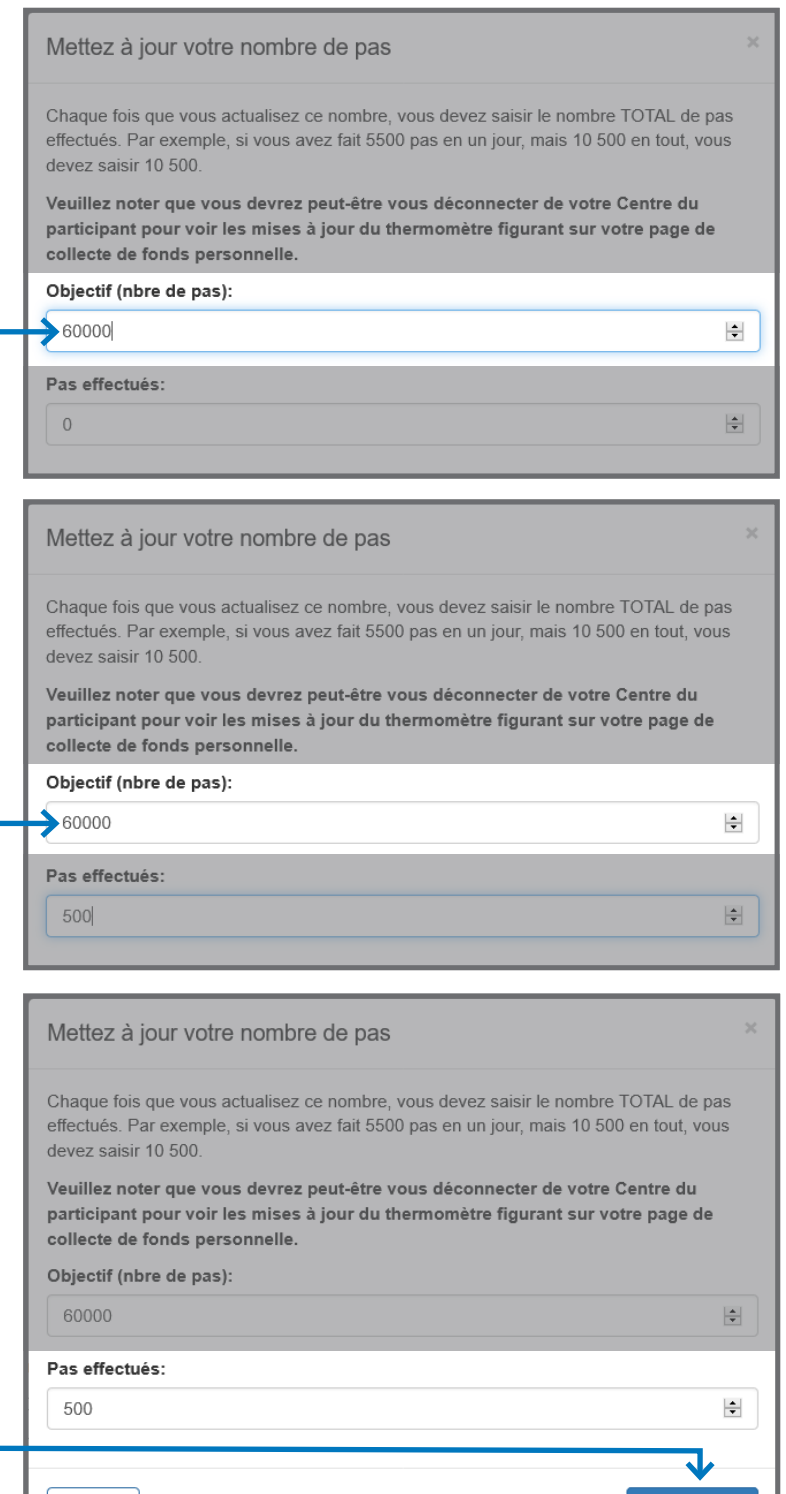

Sauvegarder

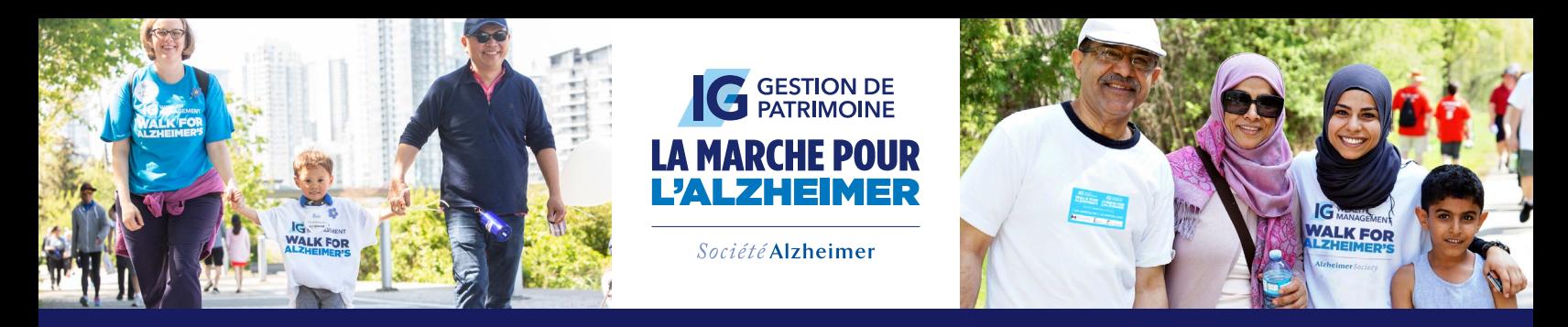

#### **Soutenez les personnes atteintes d'un trouble neurocognitif un pas à la fois!**

6. Cela pourrait prendre quelques minutes, mais votre page personnelle sera actualisée avec vos progrès :

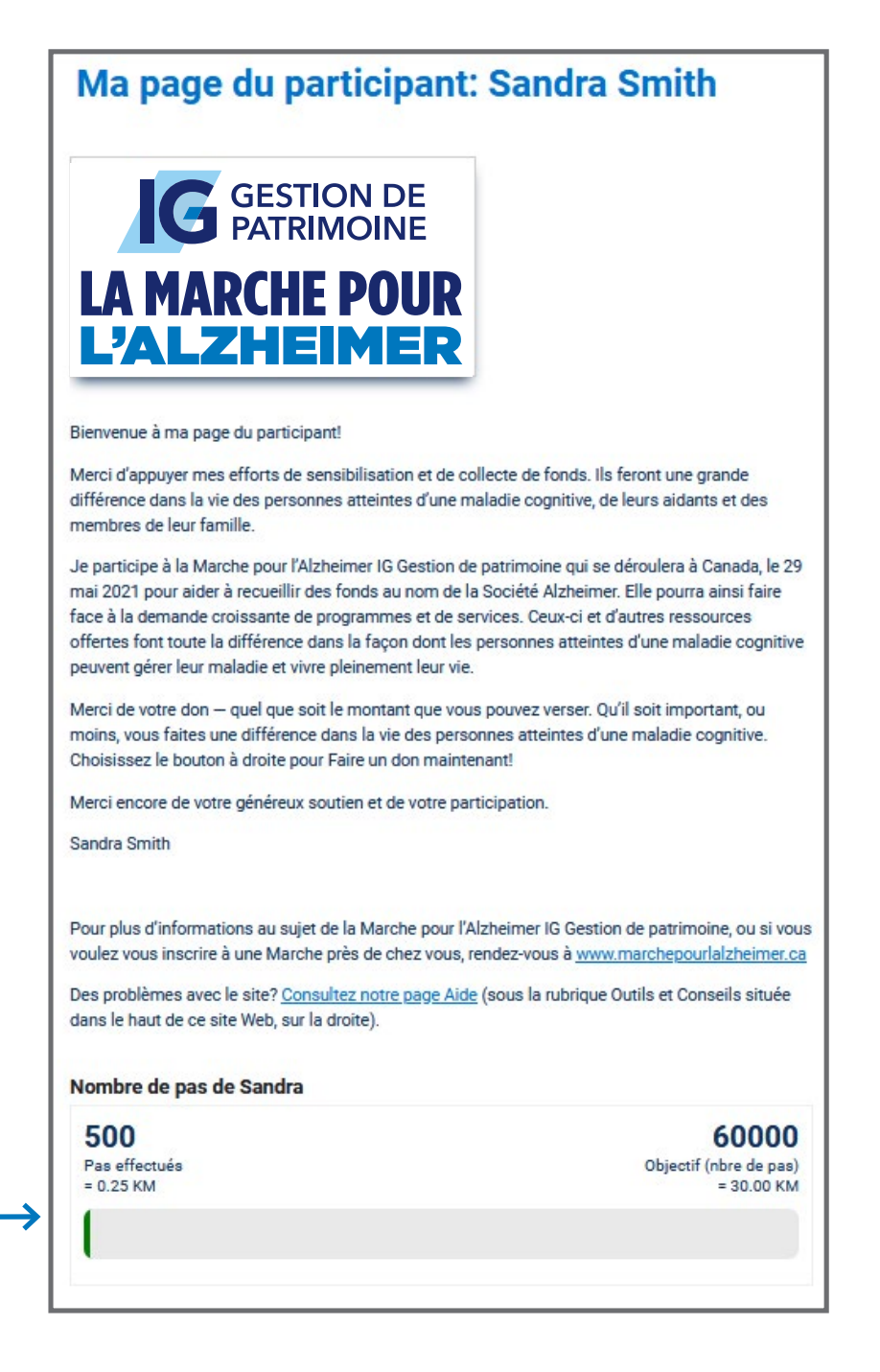